# **Using ATI Catalyst™ Control Center to Configure Desktops & Displays**

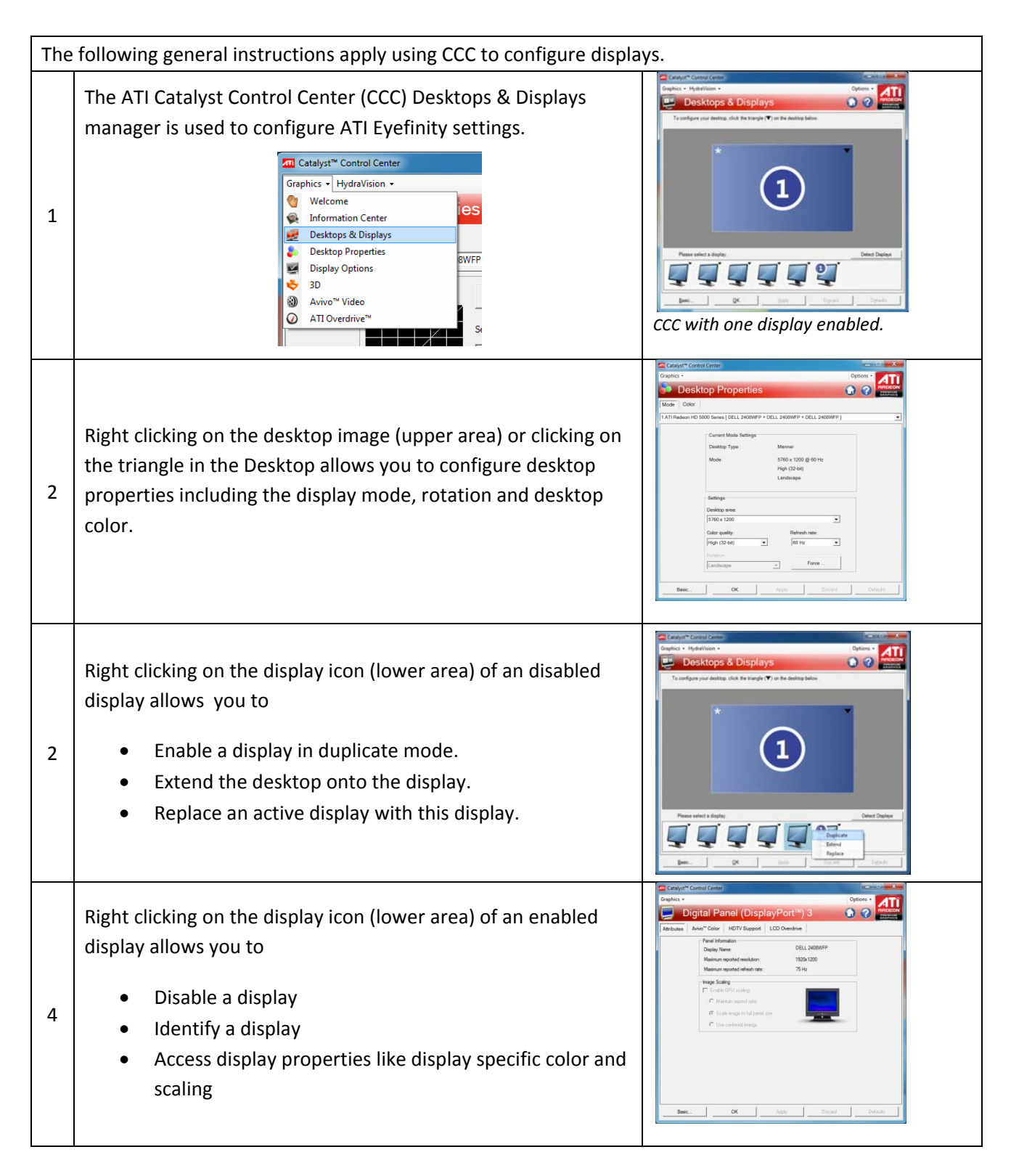

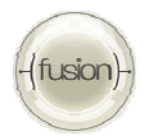

### **Using ATI Eyefinity Technology Creating a 3x1 Display Group – Landscape Mode**

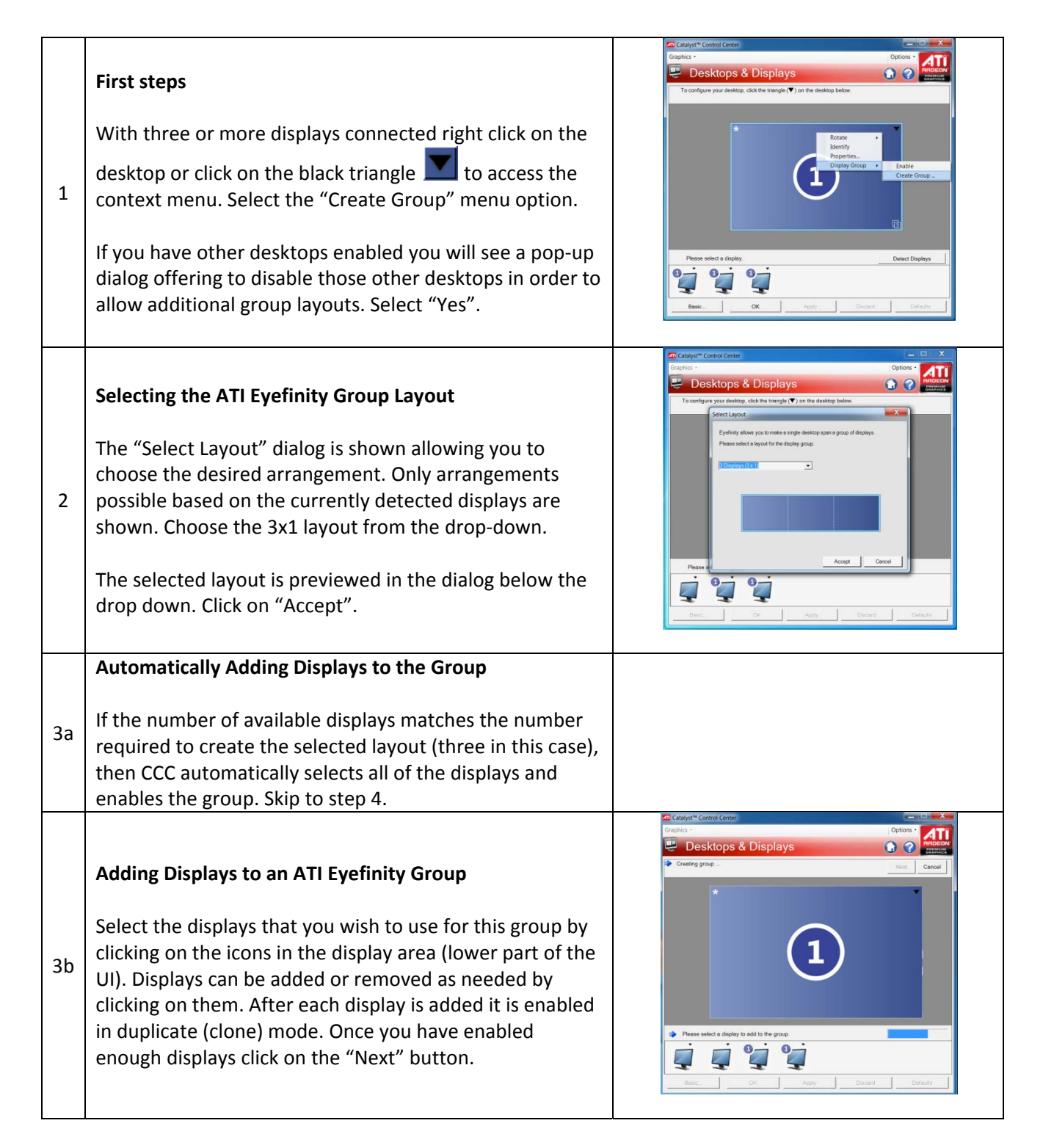

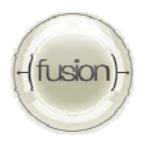

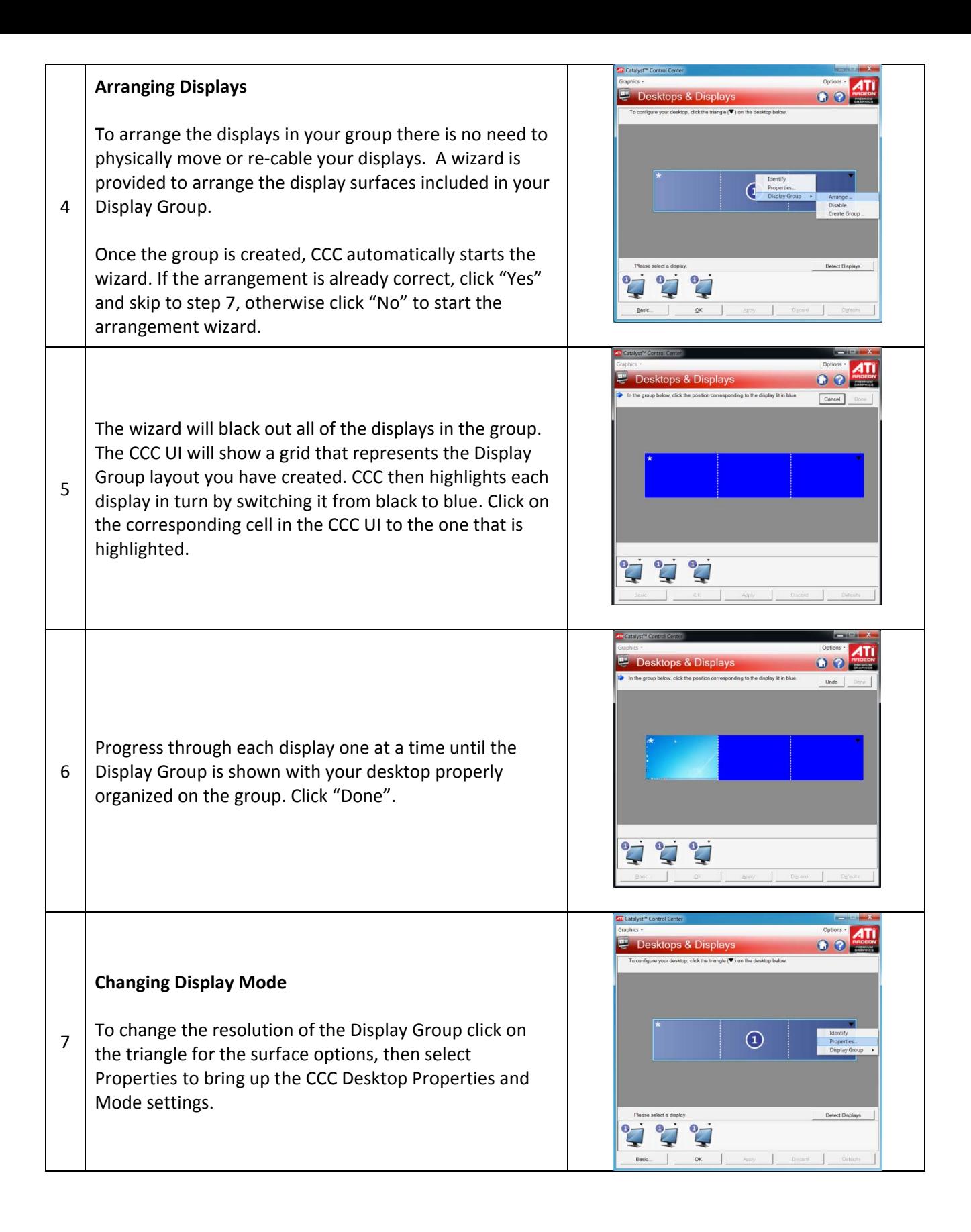

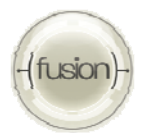

The Display Group you've just configured will add new very large resolutions, with the maximum resolution being the highest possible combined resolution of all your attached monitors based on what they report to the graphics adapter. The other two resolutions are medium and small Display Group surfaces also based on the resolutions supported by the attached monitors.

8

1

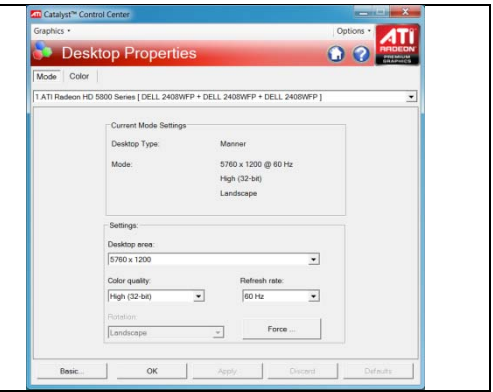

# **Using ATI Eyefinity Technology Creating a 3x1 Display Group – Portrait Mode**

An ATI Eyefinity Display Group always has all of its displays in the same orientation. To create a group using 3 portrait mode displays (displays rotated 90 $^{\circ}$ ), start by first rotating the initial display by  $90^{\circ}$ . Choose the Rotate option from the desktop context menu to put the desktop in portrait mode.

Follow the steps above for creating a 3x1 Display Group.

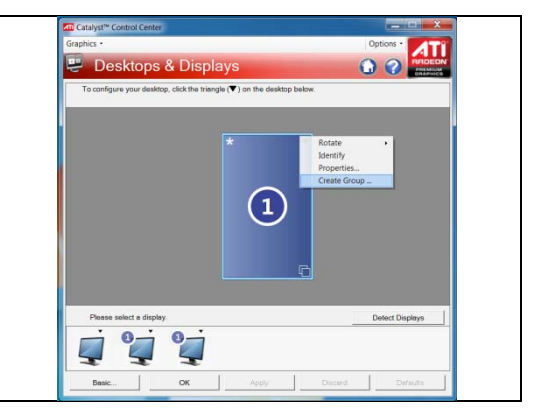

# **Remembering a Display Group / Configuration**

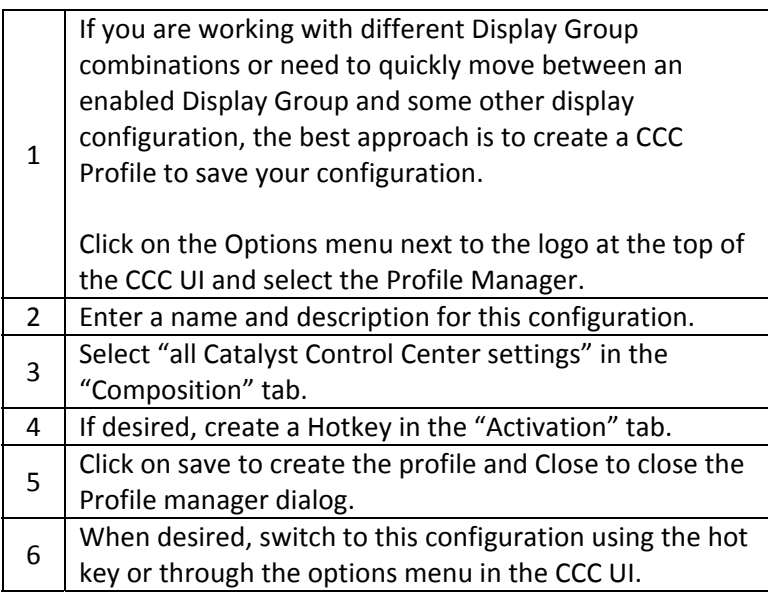

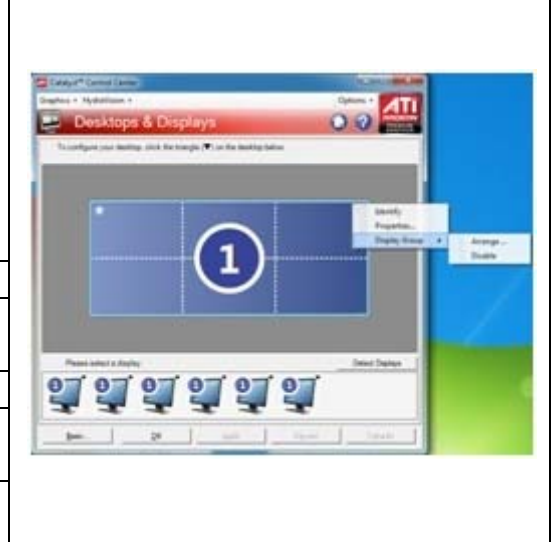

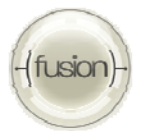

### **Creating Different Display Groups**

Most users are expected to physically configure a display group only once and then enable it when needed. For restoring an earlier display configuration the steps described in the previous section "Remembering a Display Group / Configuration" are very useful.

In order to create a new group with fewer displays than the current grouping you must first disable the group as described below and then disable at least one of the duplicated displays by right clicking on its icon and selecting the disable option from the menu.

### **Other Display Group Actions**

With an ATI Eyefinity Display Group created, the desktop context menu includes a "Group" sub-menu that includes a number of actions:

1. Arrange

Allows you to re‐run the arrangement wizard in case the displays have been moved or the cables have been reconnected in a different order.

2. Disable

Allows you to disable the group. All displays in the group will convert to duplicate (clone) mode.

3. Create

Allows you to create a new group with a different layout starting from the displays in the current group. Only layouts that include all of the current displays with the optional addition of other available displays can be created in this way.

### **Windows 7 Controls**

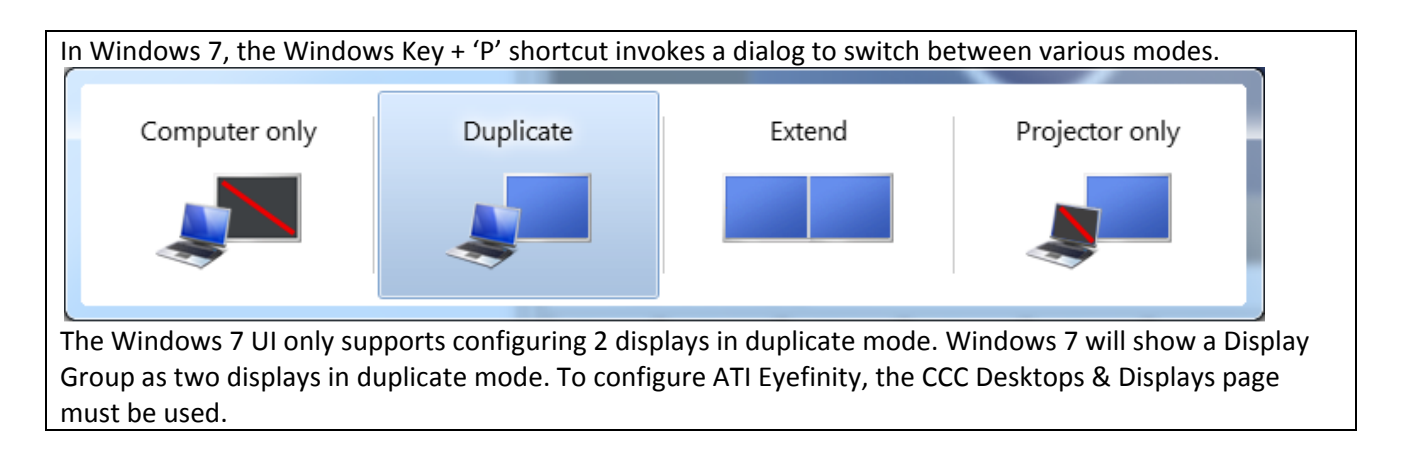

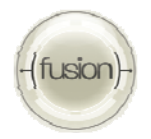

### **Using ATI Eyefinity Technology Example Extended and Duplicated Configurations**

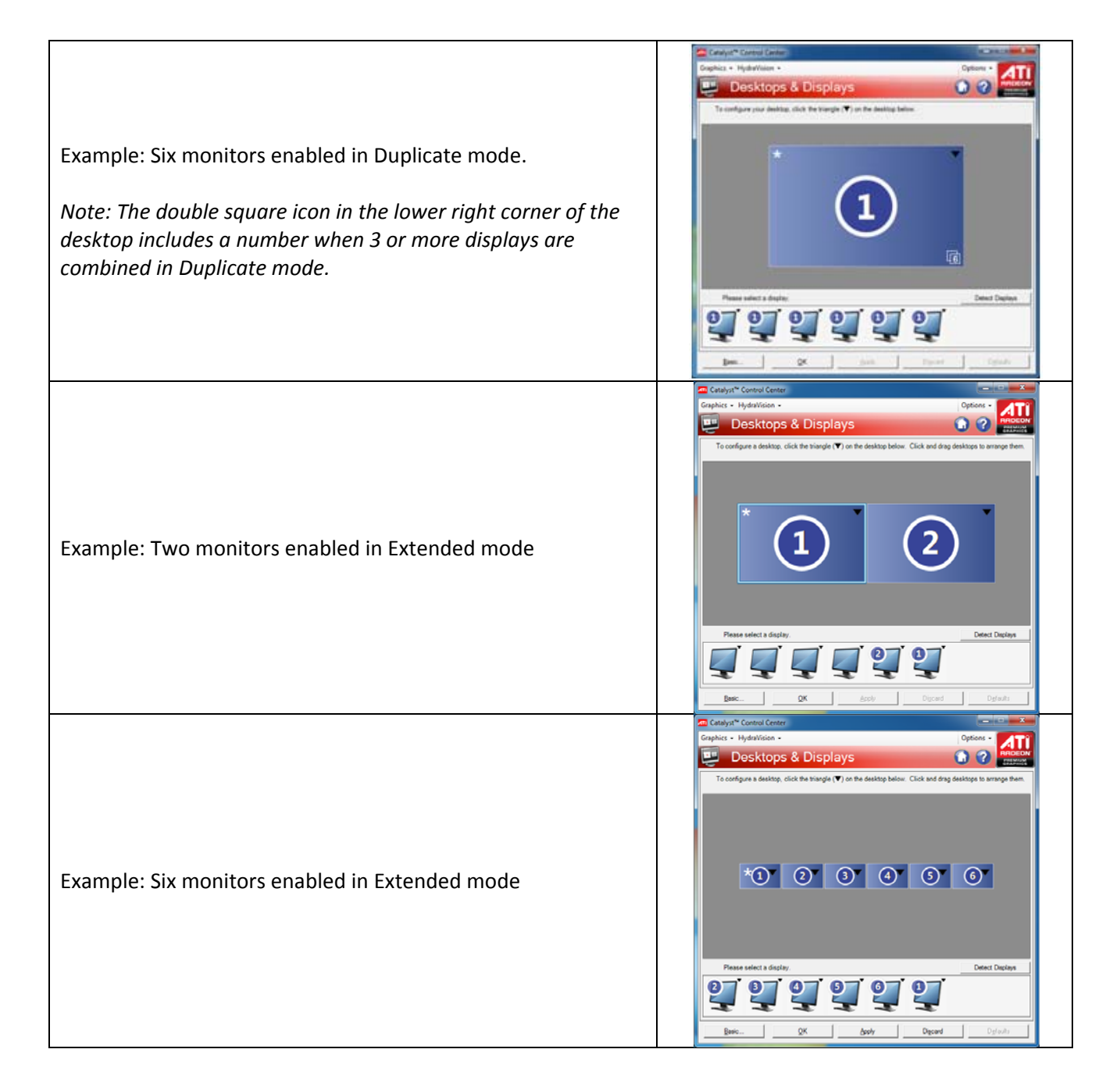

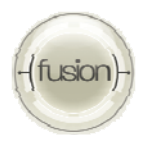